## How to Change Your Password

Last Modified on 09/26/2024 1:45 pm EDT

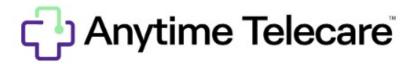

## How To Change Your Password

Haga clic aquí para ver este artículo en español

- Go to portal.anytimepediatrics.com and log in to your account.
- Click on your name in the top right corner
- Select My Login Information

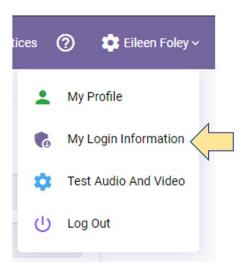

• Enter your current password and the new password you would like to use.

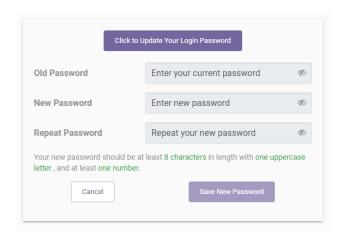

• Click Save New Password to permanently change your password.

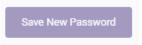